# Инструкция по установке Aii Man

Версия 1.0

#### Оглавление

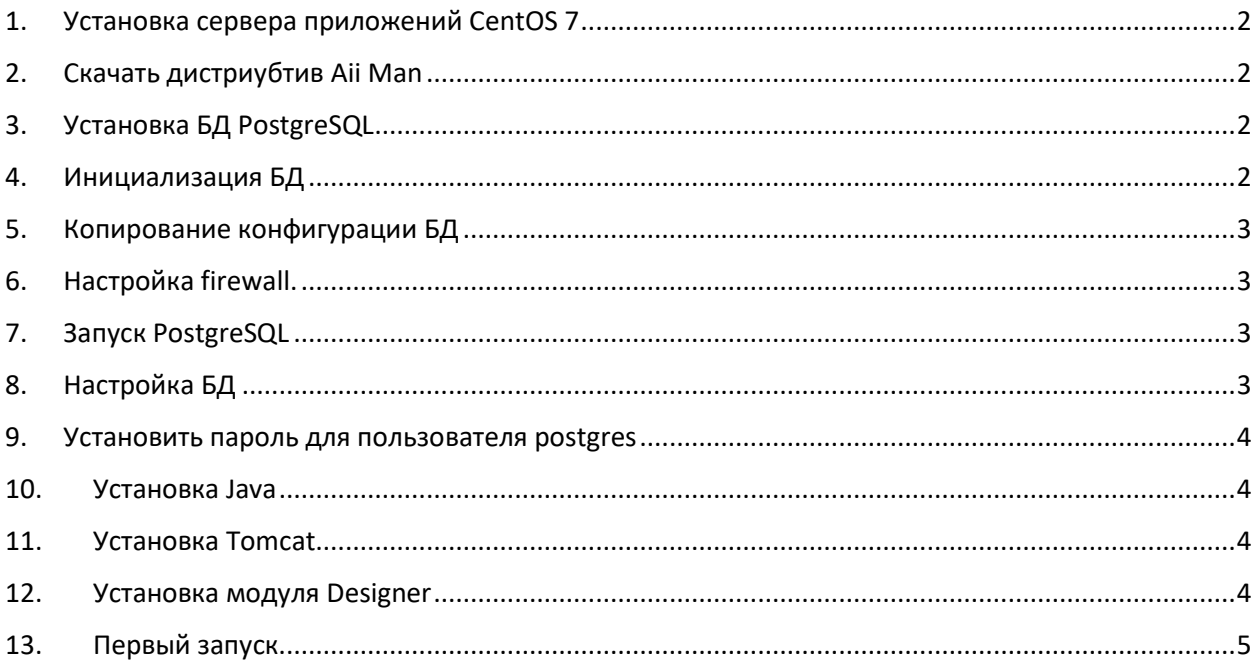

### <span id="page-1-0"></span>1. Установка сервера приложений CentOS 7

Для работы ПО рекомендуется использовать операционную систему CentOS 7.

Версия Minimal: CentOS-7-x86 64-Minimal-2009.iso

Образ можно скачать тут: https://mirror.yandex.ru/centos/7/isos/x86\_64/CentOS-7-x86\_64-Minimal-2009.iso

Параметры установки:

Language - EN Software selection - minimal install DateTime - Europe/Moscow timezone **Installation Destination - Automatic** Network - ON

### <span id="page-1-1"></span>2. Скачать дистриубтив Aii Man

Зайдите на сервер приложений под учетной записью с правами root

Скачайте дистрибутив приложения по ссылке: http://files.stepintegrator.ru/download/aiiman-1.0.zip

Разархивируйте zip архив в папку /tmp/.

Будут извлечены файлы и папки:

/tmp/distr/designer-1.0

/tmp/distr/java-1.8.0

/tmp/distr/postgresql-9.2.24

/tmp/distr/tomcat-9.0.59

/tmp/distr/pgadmin3-1.22.2.zip

### <span id="page-1-2"></span>3. Установка БД PostgreSQL

yum install --cacheonly --disablerepo=\* /tmp/distr/postgresql-9.2.24/\*.rpm

### <span id="page-1-3"></span>4. Инициализация БД

```
sudo -i -u postgres
initdb --locale=en US.UTF-8 /var/lib/pgsql/data/
\alphaxit
```
# <span id="page-2-0"></span>5. Копирование конфигурации БД

```
yes | cp /tmp/distr/postgresql-9.2.24/postgresql.conf 
/var/lib/pgsql/data/postgresql.conf
```

```
yes | cp /tmp/distr/postgresql-9.2.24/pg_hba.conf /var/lib/pgsql/data/pg_hba.conf
```
# <span id="page-2-1"></span>6. Настройка firewall.

firewall-cmd --state

если он включен (результат - running), то необходимо разрешить порт 5432

```
firewall-cmd --add-port=5432/tcp --permanent
```

```
firewall-cmd --reload
```
# <span id="page-2-2"></span>7. Запуск PostgreSQL

```
systemctl start postgresql
systemctl status postgresql
```
#### Если все хорошо, то включаем сервис

```
systemctl enable postgresql
```
# <span id="page-2-3"></span>8. Настройка БД

#### переключаемся на пользователя postgres

```
sudo -i -u postgres
```
#### запускаем psql

psql

#### Создание базы:

```
CREATE DATABASE divr;
CREATE USER ivr;
GRANT ALL ON DATABASE divr to ivr;
ALTER USER ivr WITH PASSWORD 'ivr';
\qquad \qquad \setminus qpsql --file=/tmp/distr/designer-1.0/ivrdesign.sql divr
exit
```
#### <span id="page-3-0"></span>9. Установить пароль для пользователя postgres

passwd postgres

#### <span id="page-3-1"></span>10. Установка Java

```
yum install --cacheonly --disablerepo=* /tmp/distr/java-1.8.0/*.rpm
```
### <span id="page-3-2"></span>11. Установка Tomcat

```
cd /tmp/distr/tomcat-9.0.59
mkdir /opt/tomcat
tar xvf apache-tomcat-9.0.59.tar.gz -C /opt/tomcat --strip-components=1
cd /opt/tomcat
groupadd tomcat
sudo useradd -M -s /bin/nologin -g tomcat -d /opt/tomcat tomcat
chgrp -R tomcat /opt/tomcat
chmod -R g+r conf
chmod g+x conf
chown -R tomcat webapps/ work/ temp/ logs/
chown -R tomcat /opt/tomcat/
cd /tmp/distr/tomcat-9.0.59
yes | cp ./tomcat.service /etc/systemd/system/tomcat.service
yes | cp ./tomcat-users.xml /opt/tomcat/conf/tomcat-users.xml
yes | cp ./context.xml /opt/tomcat/webapps/manager/META-INF/context.xml
firewall-cmd --add-port=8080/tcp --permanent
firewall-cmd --reload
systemctl daemon-reload 
systemctl start tomcat
systemctl status tomcat
systemctl enable tomcat
```
#### <span id="page-3-3"></span>12. Установка модуля Designer

```
cd /tmp/distr/designer-1.0
cp ./DesignerIVR.war /opt/tomcat/webapps/
```
#### подождать 30 секунд пока развернется приложение

```
cd /tmp/distr/designer-1.0
yes | cp ./hibernate.cfg.xml /opt/tomcat/webapps/DesignerIVR/WEB-
INF/classes/hibernate.cfg.xml
yes | cp ./settings.ini /opt/tomcat/webapps/DesignerIVR/WEB-INF/classes/settings.ini
systemctl restart tomcat
```
# <span id="page-4-0"></span>13. Первый запуск.

Запустите в браузере Chrome: **Ошибка! Недопустимый объект гиперссылки.** Введите

логин: admin пароль: 123

Готово.